## **Optische Kontrolle auf Überspritzung**

Bi-Ber hat ein Bildverarbeitungssystem entwickelt, das der automatisierten Qualitätsüberwachung von Spritzgussteilen mit eingespritzten Gewindebolzen dient. Dabei wird geprüft, ob im Fügebereich der Bolzen in das Kunst-

stoffgehäuse eine Überspritzung der Schraubflächen vorliegt. Da die Programmmethodik auf unterschiedliche Produkte übertragbar ist, konnte das System bereits für eine zweite Teilevariante nachgebaut werden.

Grundlage des Systems ist ein Cognex Kamerasystem In-Sight 7402 Kamera mit 1280 x 1024 Pixeln. Die Kommunikation erfolgt via Ethernet, die Beleuchtung im Auflicht mittels vier, im 90 ° Winkel zueinander angeordneten LED-Leuchten. Die Kamera befindet sich im Zentrum der Leuchten, alle Komponenten sind in einem Schutzgehäuse verbaut. Die Auflösung des Systems beträgt ca. 55 µm / Pixel.

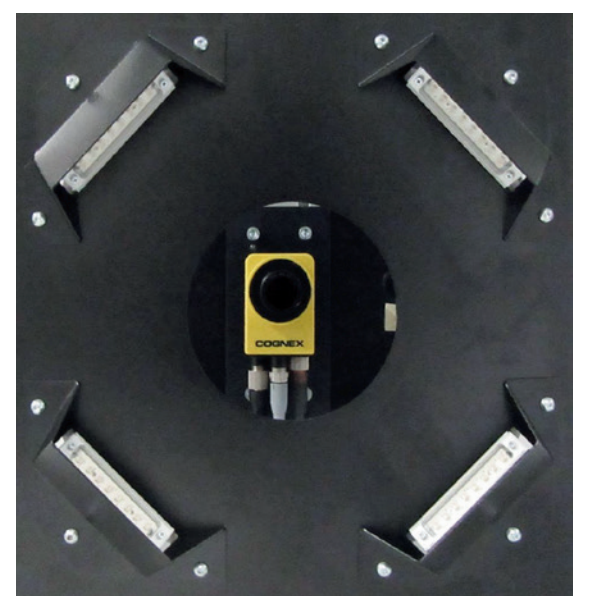

*Blick in das Kameragehäuse mit Sicht auf die 4 Leuchten*

## **Teilezuführung per Roboter**

Beide Produkttypen mit ein bzw. zwei Bolzen werden mit je einer Bildaufnahme geprüft. Der Handlingsroboter führt dazu das Spritzgussteil vor die Kamerastation. Auf Schwankungen beim Roboterhandling kann reagiert werden.

 $\overline{\bigoplus}$  Die Visualisierung der Prüfergebnisse erfolgt auf einem Operator Interface "Vision View 900". Es dient neben der Bilddarstellung / Visualisierung auch der Parametrisierung der Kamera.

Die richtige Position des Prüflings relativ zur Kamera wird mit Hilfe der Software vorab kontrolliert. Merkmal hierfür ist der Durchmesser der Gewindebolzenböden.

## **Bi-Ber GmbH & Co. Engineering KG**

An der Wuhlheide 232B · D-12459 Berlin Tel.: +49 (0)30 - 8103 222 60 Fax: +49 (0)30 - 8103 222 61 info@bilderkennung.de · www.bilderkennung.de

Eine Blobsuche gefolgt von einer Kreissuche führt zu einer genauen Lokalisierung der Bolzen im Bild. Davon ausgehend wird eine etwaige Überspritzung des Gewindebolzenbodens detektiert und signalisiert, damit Schlechtteile automatisch ausgeschleust werden können.

Um auf Prozessschwankungen reagieren zu können bzw. um die Empfindlichkeit des BV-Systems zu steuern, können Grauwert-Offsetwerte für die Kunststofffarbe und die Gewindebolzen vom Bediener am VisionView im Betriebsmodus verändert werden.

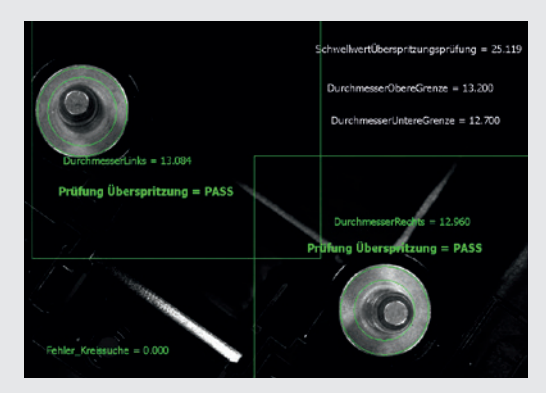

*Ergebnisbild auf VisionView für Prüfteil mit 2 Bolzen*

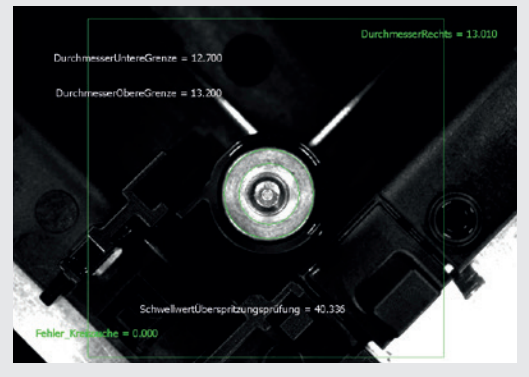

*Ergebnisbild für Prüfteil mit 1 Bolzen*

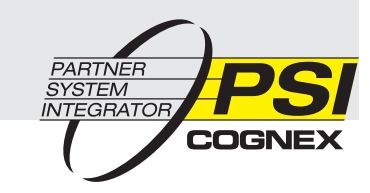

## **Testrun-Funktion**

Um die Richtigkeit aller Parameter zu überprüfen oder eine neue Konfiguration zu testen wurde eine Testrun-Funktion eingerichtet. So lässt sich mit Hilfe hinterlegter  $\overrightarrow{A}$ Gut- und Schlechtbilder testen, ob das Bildverarbeitungssystem die Teile richtig als IO oder NIO erkennt. Um diese Funktion zu nutzen, müssen entsprechende, gespeicherte Bilder mittels eines USB-Sticks am VisionView angeschlossen werden.

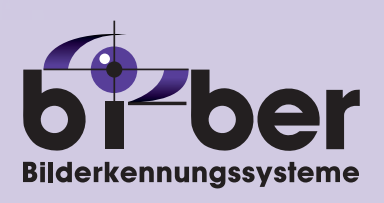